AutoCAD Serial Number Full Torrent Free

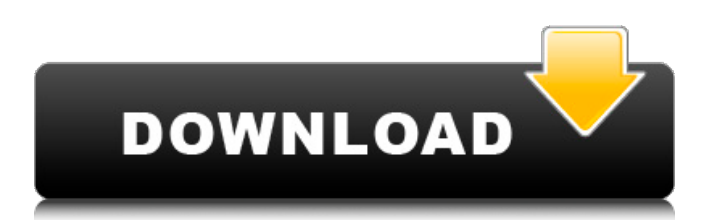

## **AutoCAD Full Product Key**

AutoCAD Crack is used in a wide range of fields, from architecture and engineering to landscape planning, 3D modeling, painting, decoration, and other industrial and crafts uses. It can be used by those with or without CAD experience, and is available as both a desktop and mobile app. Learning AutoCAD Learning AutoCAD can be an enjoyable experience and it is not necessary to learn the software from scratch. Learn about the software and related options before you start using it. You can also download AutoCAD online and use it for free for a limited time. Basic concepts Most people are familiar with some of the basic concepts behind AutoCAD. These concepts include drawing, modeling, text, engineering, and documentation. Creating a new drawing You can create a new drawing in several ways, including using the New Drawing command in the Draw menu, or starting a new drawing at the command line. You can also select Open Drawing from the File menu. All AutoCAD drawings are called drawings or documents. A drawing can be used as a template for other drawings or models. Each drawing can contain one or more layers, where each layer represents a different visual appearance or level of detail. Layers can be positioned on or under other layers, to create effects such as perspective, distance, or depth. The most important part of a drawing is the content. You can add objects such as lines, polylines, points, circles, and text to your drawings. Other features include objects, annotations, titles, and layers. Text and graphics Text is included in AutoCAD for the purpose of creating and maintaining drawings. You can enter text as simple alphanumeric characters, or as complex symbols and diagrams. You can specify text font, font style, color, location, and alignment. Text can be edited directly in your drawing. Graphics can be used to add color and textures to your drawings. They can be used to add objects or other elements in a drawing. You can also use layers, transparency, and perspective to create realistic views of objects. Layers can be used to separate different sections of the drawing. A separate layer can be used for a specific element, such as a structure or a land surface. Editing existing drawings You can edit existing drawings. This process is called editing. You can edit content, such as adding or modifying objects, changing text style and position, and changing the background. You

#### **AutoCAD Free For PC [Latest]**

Importing DXF files XML files may be imported using the -i flag. The import process involves saving the drawing with a name as it is imported, and adds an import indicator to the drawing. See also List of CAD software Comparison of CAD editors for CAE Comparison of CAD editors for other software List of vector graphics editors References External links Autodesk CAD Viewer Autodesk 3ds Max Viewer Autodesk Revit Viewer Autodesk AutoCAD Activation Code Viewer Autodesk Architect Viewer Autodesk AutoCAD Cracked 2022 Latest Version LT Viewer Autodesk AutoCAD DWG Viewer Autodesk AutoCAD Architect Viewer Category:Autodesk Category:CAD software for Windows Category:3D graphics software Category:Computeraided design softwareQ: How to load data into Chartboost from other ViewController I want to load data into the Chartboost from another ViewController. I added the following on the second viewController: ChartboostManager \*BTM = [[ChartboostManager alloc] initWithAppKey:@"My Key" deeplinking:@"My url"]; But how do I actually load data into the Chartboost? I have the code and other info I need to make the view controller, only the data into the Chartboost is missing. Can someone help me please? A: You can pass data in the following way: In the first VC, add an IBAction, in the first button of the IBAction add this: -(IBAction) sendData:(id) sender  $\frac{1}{2}$  //You can add any data as per your requirement NSString \*str = @"your data"; [BTM sendData:str]; } and the second VC can read that data in a delegate: - (void)receiveData:(id)data { // This method is called when the data is received } Q: ExtJS 4 grid dynamic columns I'm working on creating a dataview in which columns can be dynamically added or removed using a button in my dataview. So far, I have been able to add rows dynamically using: Ext.define('MyApp.view. a1d647c40b

# **AutoCAD**

Install the FreeCAD license. Open FreeCAD. Click to choose the environment language you use. Select the language. Choose the client. Click to activate the trial version. Close the windows. Type in the key code. Click on the run button (blue circle). Click on Install the product. The license keys will appear on the computer screen. Click on the Windows logo. In the main windows, choose the option Add or Remove Programs. Select Autodesk. Add to the Programs list. Close the main windows. Restart the computer. ## Tips and warnings \*\*1. FreeCAD is compatible with Windows 7 and Windows 10 but not with Windows 8.\*\* \*\*2. FreeCAD must be closed before launching the product because of license activation.\*\* \*\*3. FreeCAD is not compatible with Windows 8 and Windows 10.\*\* \*\*4. If you have a lot of activities on your computer, we recommend that you close it completely before installing the program.\*\* \*\*5. If the trial version is activated, it is possible to change the language.\*\* \*\*6. At the time of this writing, the parameters for in-built programs were not listed on the international version of Autodesk Autocad 2016.\*\* \*\*7. When the trial version is activated, it is possible to change the parameters for Autodesk Autocad 2016.\*\* \*\*8. When FreeCAD is activated, it is possible to configure the parameters to suit your needs.\*\* \*\*9. Make sure that the Internet connection is active before launching the program.\*\* \*\*10. Do not download the software directly from the Internet. FreeCAD, Autocad and Autodesk Websites are not responsible for your purchase and installation.\*\* \*\*11. When you click on the product in the Autocad software, it will open the main program window for Autocad 2016.\*\* \*\*12. When you are launching the software, if you have any warning messages in the notification area, it will be stored.\*\* \*\*13. It is possible to configure each window from the English website.\*\* \*\*14. If you are a new user, you must activate the program before you can launch it.\*\* \*\*15. Do not use the program more than 24 hours.\*\* \*\*16. If you do not have an internet connection, it is

## **What's New In?**

When you import AutoCAD markup, you can select where it should be located in your drawing. You can add an import path for multiple drawings. Drawings can be converted to drawing templates to simplify maintenance. Markup Assist: When you import a sheet into a drawing, it's possible to show an annotation for the layout. For example, an annotator can point out errors in the layout without changing the drawing. The annotator can be customized to perform a function for a new and different task. When you import multiple sheets into a drawing, you can choose an action to apply to each sheet: Review: Review the imports in the drawing Delete: Delete imports without the sheet being in the drawing Copy: Copy the imports to a new sheet without the sheet being in the drawing Merge: Combine imports to one sheet without the sheet being in the drawing Another new feature is the Network CAD Drawing System. When you open a drawing from your local computer, you can import the drawing from a network location. You can open a drawing with a shared drive and save to a shared drive. Working in the Cloud: Create drawings anywhere you have an Internet connection with a free subscription to Autodesk Cloud. Improvements in CIVIL 3D: Create any street layer, create and edit light and shadow, export street patterns, and more. Refine: Refine your drawing while you're working. The Refine tool now includes an indicator of its effect in the Info window. Navigate with your mouse: Use your mouse for more precise navigation and selection, such as through a series of blocks. Toolbar: Context-sensitive hotkeys for the Navigation toolbar. Refactor: Refactor: Refine, reorganize, and adjust blocks in a drawing. Improved 2D and 3D Layer Selection: Select layers in a drawing and create sheets with them. You can also select layers in 2D and 3D. Shift+click to select layers in 2D or 3D Shift+click to deselect layers in 2D or 3D Shift+click to select layers in 2D and 3D Shift+click to deselect layers in 2D and 3D Select layers in 2D and 3D at once using

# **System Requirements For AutoCAD:**

Minimum: OS: Windows 10 Processor: AMD A8 or Intel i3 RAM: 2 GB Recommended: Processor: AMD A10 or Intel i5 RAM: 4 GB Recommended for Most: RAM: 8 GB Recommended for Most Professionals: RAM: 16

Related links: